## **Mini Projet** : Fonctionnement des leds avec rasberry

## **Objectifs :**

Obtenir des LED fonctionnelles en fonction du programme souhaité via un ficher exécutable mis dans le SmarTTY de Windows .

## **La RaspBerry:**

Je saute les étapes de configuration de la raspberry, et pars du principe qu'elle et code-block sont configurés correctement.

Vous venez de réaliser votre programme en C via code-blocks est vous voulez le tester, tout d'abord, il faudra les LEDs, de préférence une LED rouge et une Verte.

Bien sur, avant tout cela, vous posséderez le fichier exécutable (.exe) de votre programme, crée a l'aide de l'option "build" de code-block.

Une fois les LEDs en possession , nous allons effectuer une soudure à leurs bornes afin de pouvoir les brancher sur la carte électronique GPIO.

Sur la borne + de chaques LED, nous allons brancher une résistance et sur la borne - , nous allons mettre un fil monobrin . Pour pouvoir les brancher , vous devez effectuer une soudure ( **RAPPEL : le plus petit fil est la phase s , l'autre est le négatif** )

Après avoir terminé la soudure, vous pouvez brancher les LEDs à la carte électronique GPIO. Pour vous aider au branchement, ce fier à ce schéma :

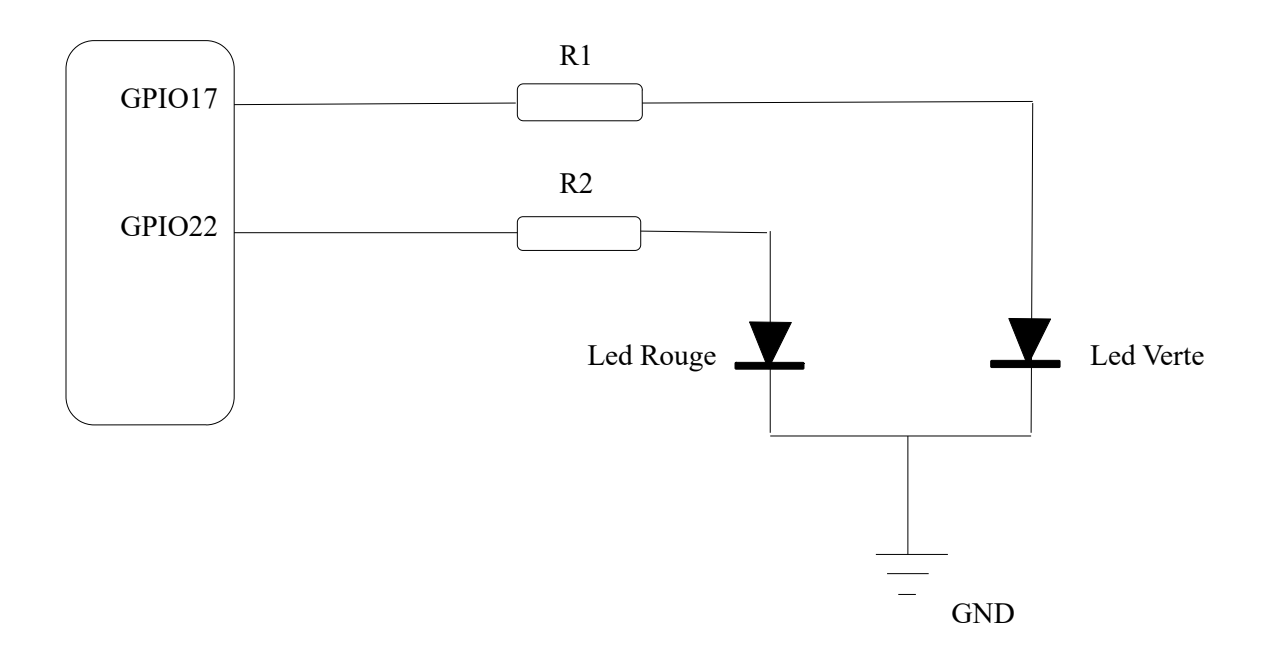

Une fois le montage réalisé , aucun LEDs doit être allumé. Avant de tester si les LEDs fonctionnent, vérifiez bien a L'ohmmètre si les branchement son bien fait. Dès que tout est bon , exécutez votre programme dans smarTTY ou directement sur Rasbian .

## (./nomDeLexecutable )

Le programme que nous avons crée était de faire varié la lumière rouge ( comme des clignotement ) , on a exécuter le programme dans smarTTY et nous allons annualisé les LED à l'oscillogramme .

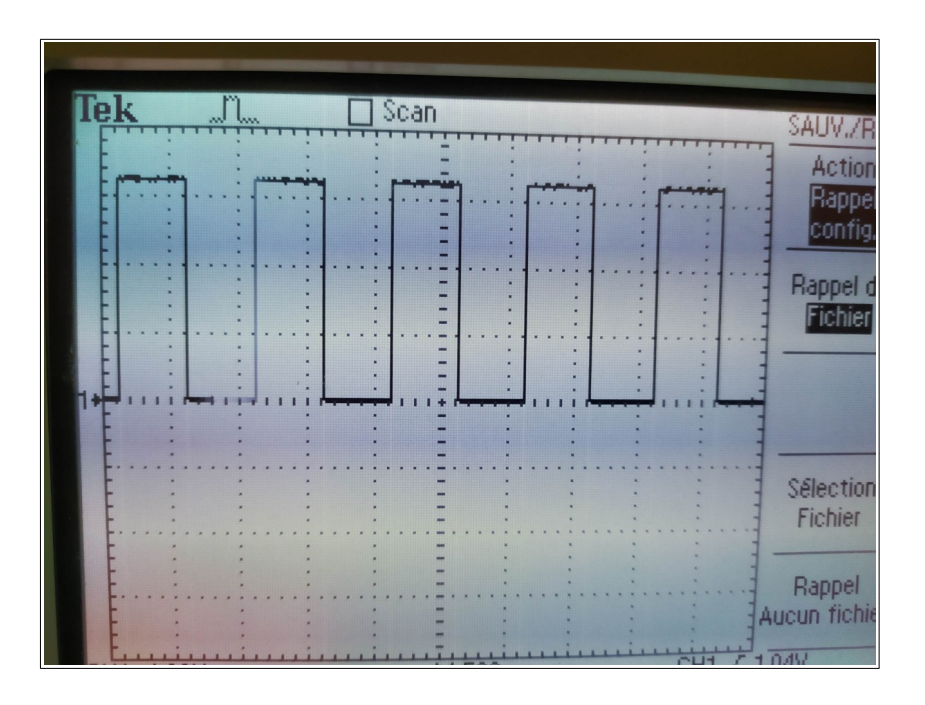

On voit bien les variations de clignotement des LEDs, ce qui nous montre que notre programme fonctionne bien et que nôtre Raspberry est bien configuré, on peut donc passer à la programmation via code-blocks et interagir directement avec le panneau LEDs.